2025/03/15 00:44 **1/8 Studuino and Automobile 2025/03/15 00:44** Studuino and Automobile 2025/03/15 00:44 **Studuino Studuino Studuino 入手** Studuino より、またことの開発しており、これがあり、同社であり、同社であり、同社であり、同社であり、同社であり、同社であり、同社であり、同社であり、同社であり、同社の商品を基本にあり、同社であり、同社の商品を基本に  $\pmb{\times}$ **Windowsでの設定手順** windows windows windows windows windows studuino and  $\sim$  $\square$ OS  $\square$ 、Windows7でのインストール として以下 手順 設定する。 1. USB  $\circ$ <http://www.artec-kk.co.jp/studuino/>  $\Pi$ USB $\Pi$  $\circ$ ダウンロードしたファイル 展開し、インストーラ 実行する。画面 指示 い、USB (PL2303)

• Studuino © PC USB Studuino  $\Box$ Prolific USB-to-Serial Comm Port (COM $\Box$ )  $\circ$  $\Gamma$ ドリトル サイト(<http://dolittle.eplang.jp>)のダウンロードから最新版 Windows  $\circ$ 

dolittle.bat [2\)](#page--1-0)  $\circ$ 

### $Mac(Mac)$

 $\circ$ 

<http://www.artec-kk.co.jp/studuino/>

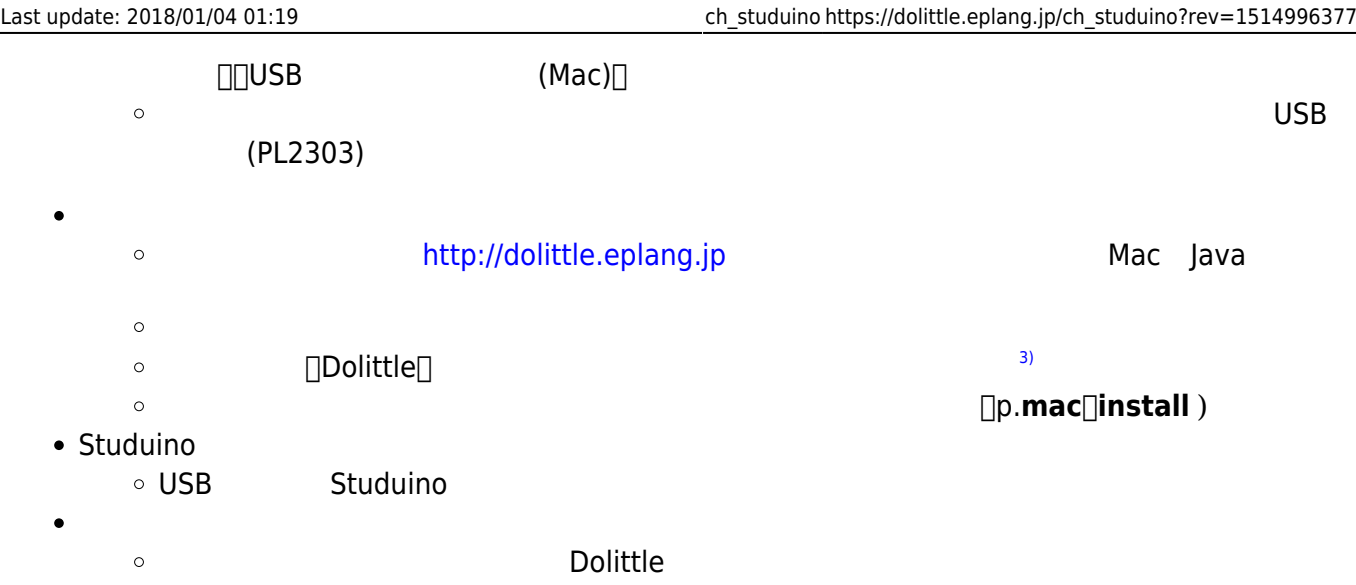

## 1.  $\blacksquare$

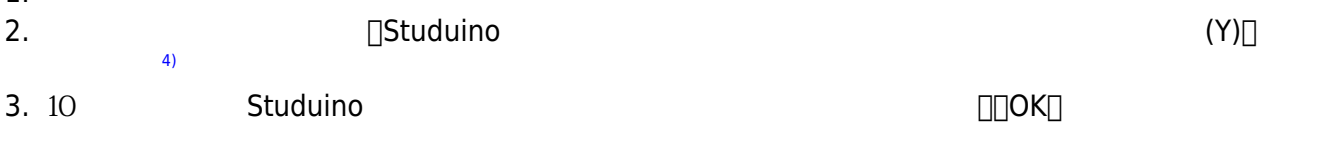

# $\mathbf{S}$

- $\times$
- A0 A0 A0 A0 extensive A0 A0 extensive A0 and  $\lambda$
- DCモーター◎ 使用するとき、サーボモーター◯ 対応するポート 使用できない。たとえばDC  $\Box M1$   $\Box D2$ , D4  $\Box$
- A4,A5  $\bullet$

#### **A0,A1 A2,A3 A4,A5 A6,A7 D2,D4 D7,D8 D9〜D11 D12 M1 M2**   $\vert x \vert \vert x \vert$   $\vert x \vert \vert \vert x \vert \vert \vert x \$ タッチセンサー ◯ ◯ ◯ × × × × × プッシュスイッチ ◎ ◎ × × × × × × - 0 0 0 0 x x x x x LED ◯ ◯ ◯ × × × ◯ × DC  $\begin{array}{|c|c|c|c|c|}\hline \ \ \end{array} \hspace{-6pt} \begin{array}{|c|c|c|c|c|}\hline \ \ \end{array} \hspace{-6pt} \begin{array}{|c|c|c|c|}\hline \ \ \end{array} \hspace{-6pt} \begin{array}{|c|c|c|c|}\hline \ \ \end{array} \hspace{-6pt} \begin{array}{|c|c|c|}\hline \ \ \end{array} \hspace{-6pt} \begin{array}{|c|c|c|}\hline \ \ \end{array} \hspace{-6pt} \begin{array}{|c|c|c|}\hline \ \ \end{array} \hspace{-6pt} \begin{$ \* \* \* \* \* O O O O

□A0 **LED** Studuino PC USB

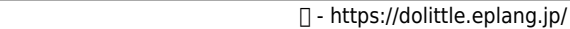

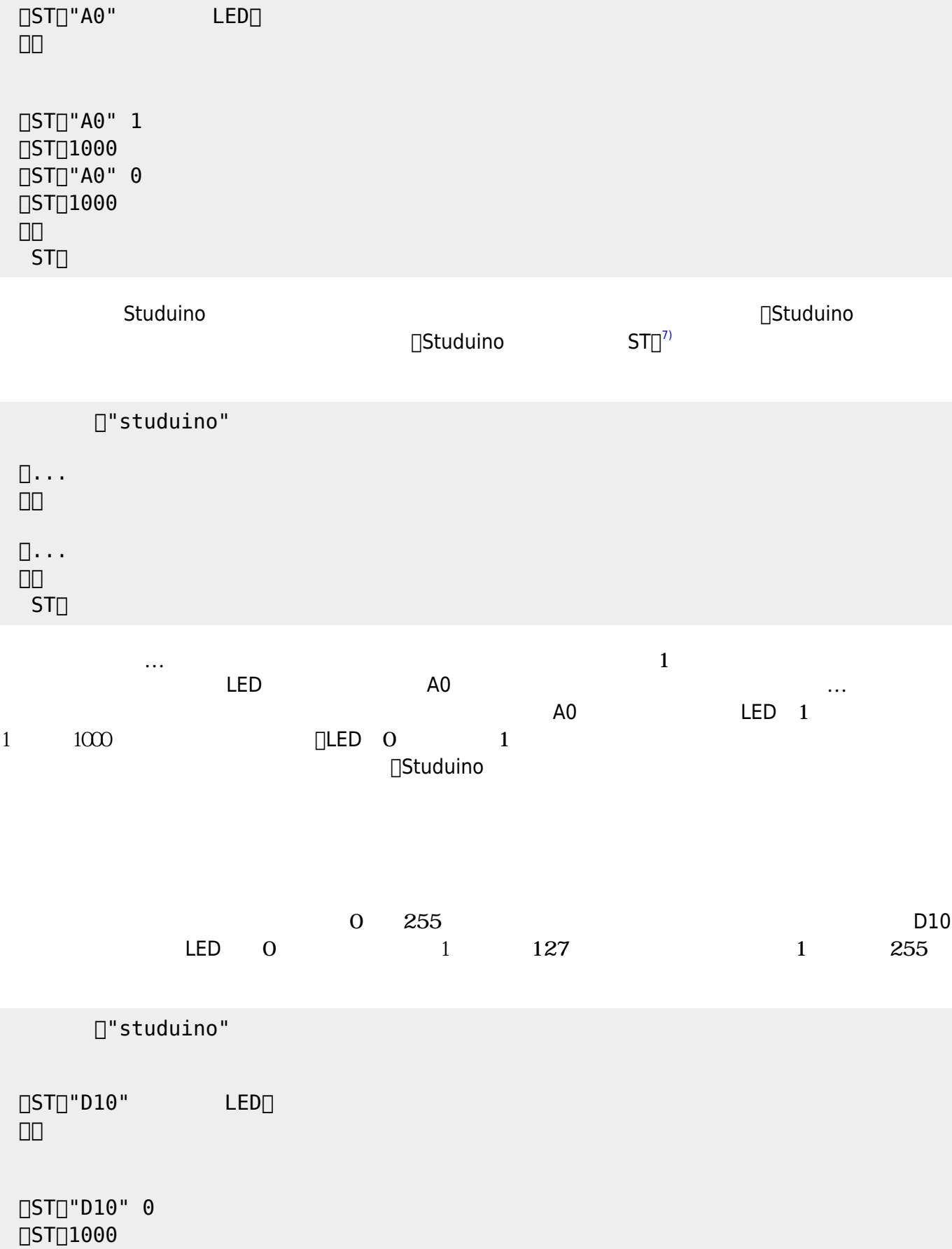

 $\Box$ "studuino"

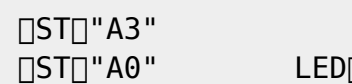

□"studuino"

 $LED$ 

 $120$ 

ナログ A3ポート 接続された **センサー** の入力値によって、LED 点灯 消灯 制御をしている。

**0 255**  $\overline{0}$ 

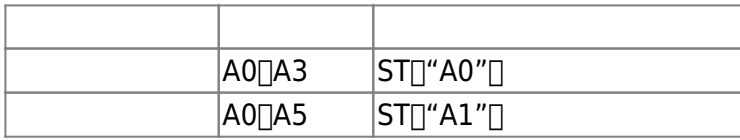

### $\Box$ A1  $\Box$ Studuino  $\Box$ A1  $\Box$   $\Box$ A0 LED 1  $0$ □"studuino"  $[]ST[]"A1"$  $\Box$ ST $\Box$ "A0" LED $\Box$  」。  $\Box$  $(ST$  $\Box$ " $A1$ "  $) = 0$  $\Box$ ST $\Box$ "A0" 1  $\Box$ ST $\Box$ "A0" 0 」。  $ST<sub>II</sub>$

 $\overline{O}$  1 ON OFF

[ST[]"D10" 127  $[]$ ST $[]$ 1000 **□ST**]"D10" 255  $[]ST[]1000$  」。  $ST$ 

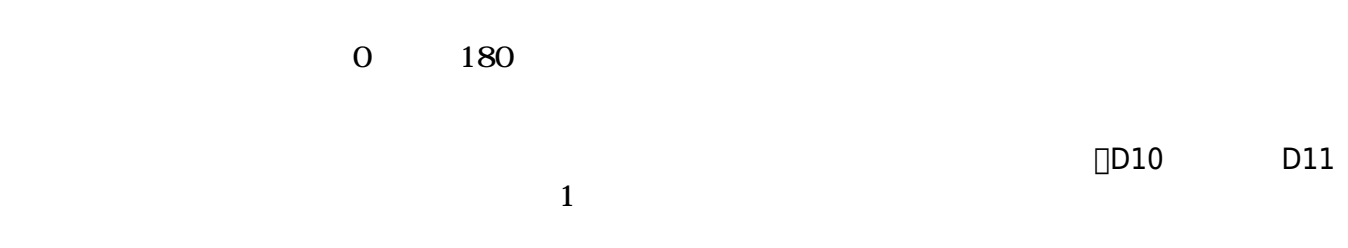

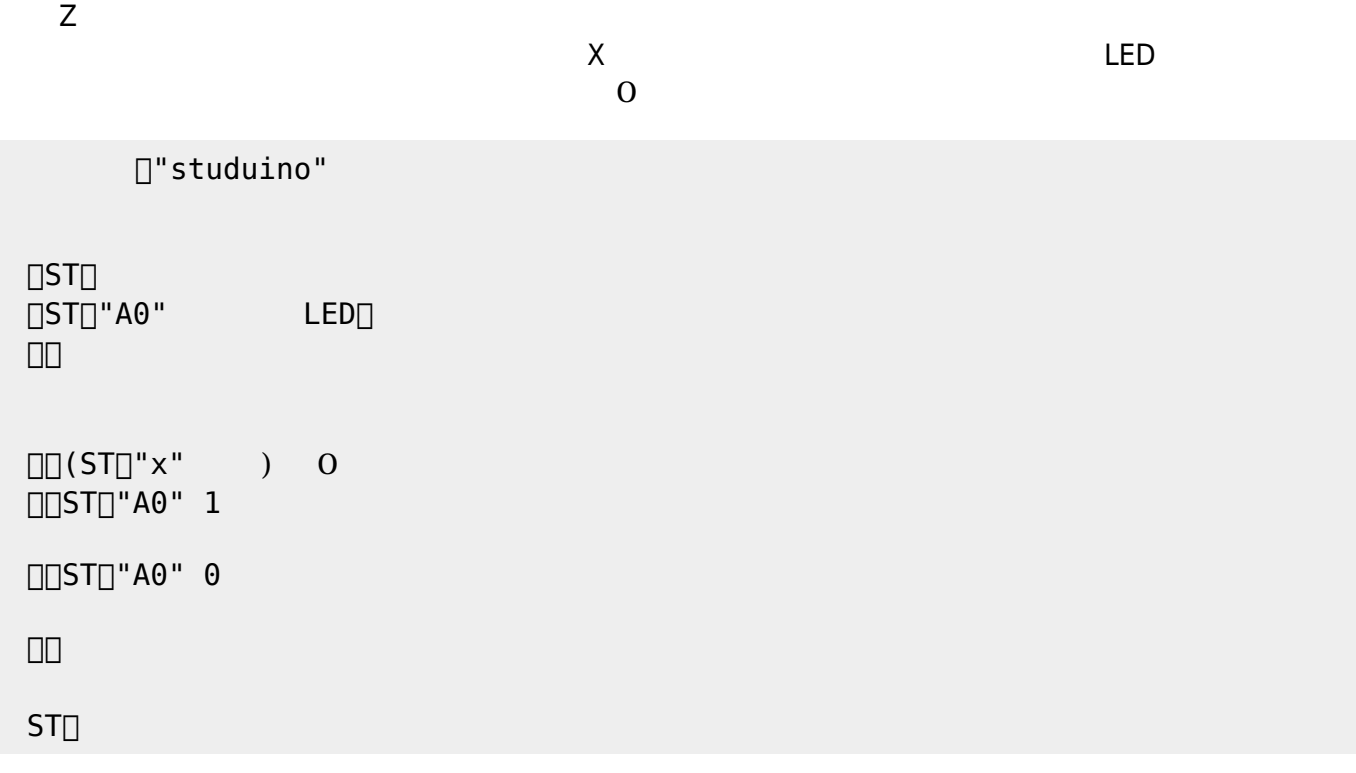

 $A4\Box A5$  and  $X$  and  $Y$ 

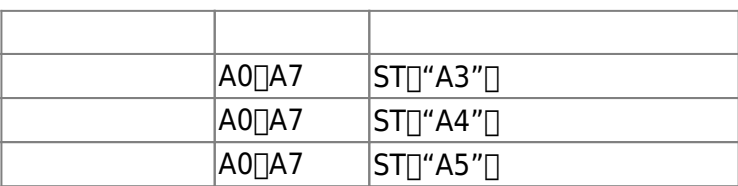

 」。  $ST$ 

 $\Box$ ST $\Box$ "A0" 0

 $\Box$  $(ST\Box$ "A3"  $)$  120  $\Box$ ST $\Box$ "A0" 1

」。

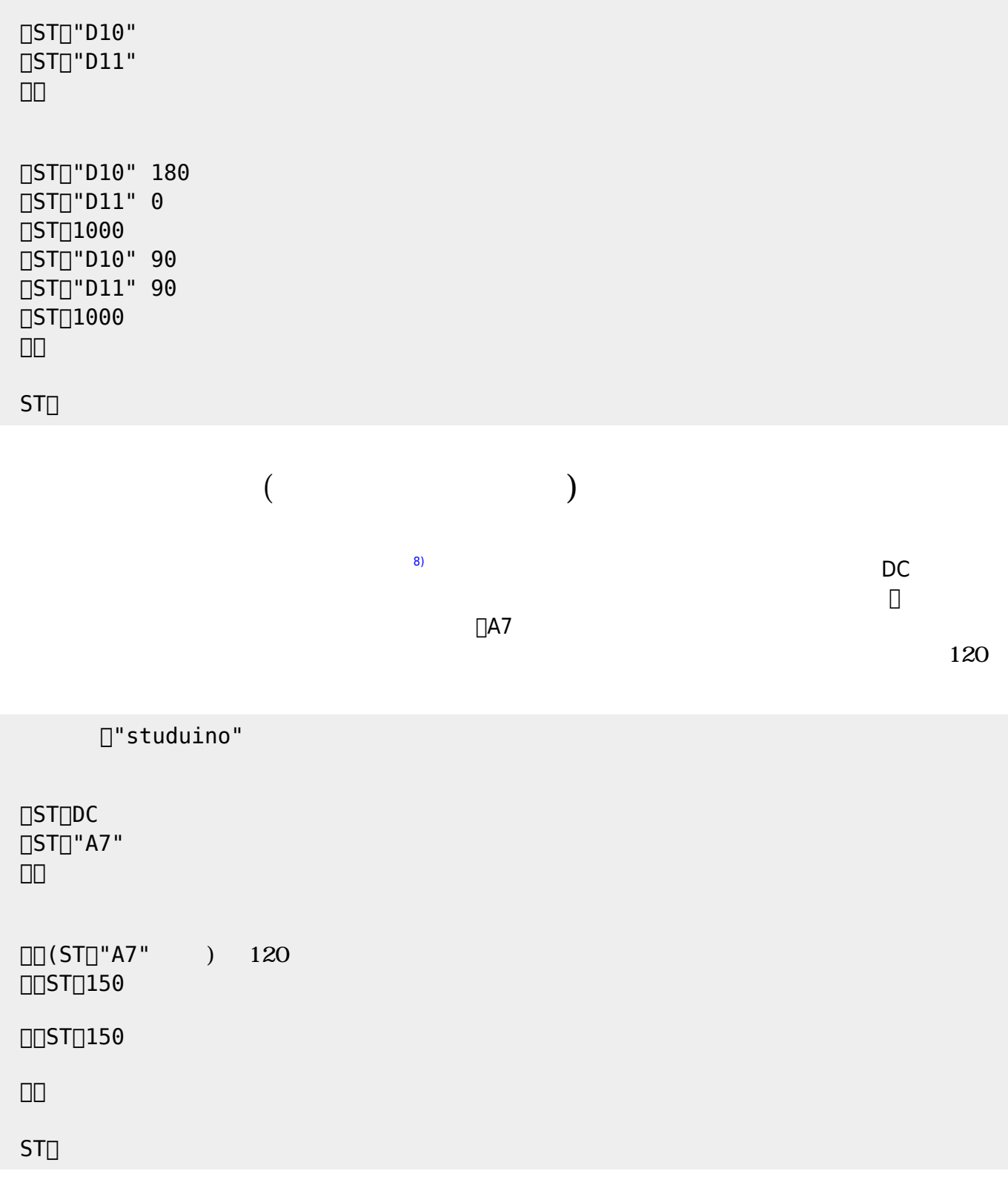

Last update: 2018/01/04 01:19 ch\_studuino https://dolittle.eplang.jp/ch\_studuino?rev=1514996377

□"studuino"

CENTER:&show(http://dolittle.eplang.jp/data/wiki[]image/image320/studuino[]linetrace.jpg,50%, );

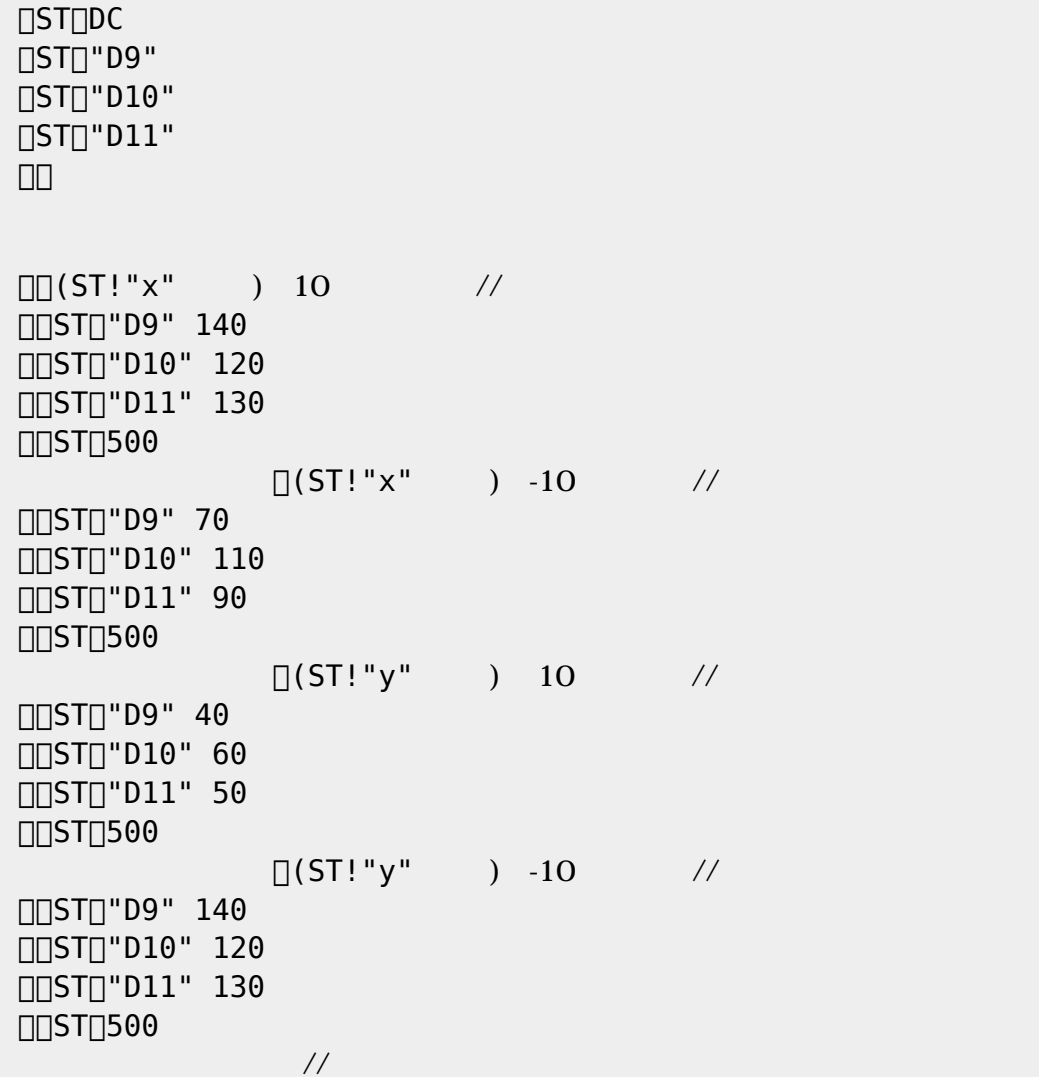

□"studuino"

CENTER:&show(http://dolittle.eplang.jp/data/wiki[]image/image320/sensorcontrolrob.jpg,50%, );

 $10$ 

 $X$   $Y$ 

 $\bullet$  DC

 $[]ST[]$ 

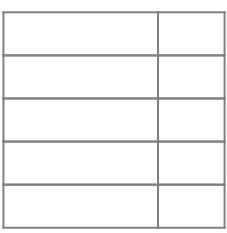

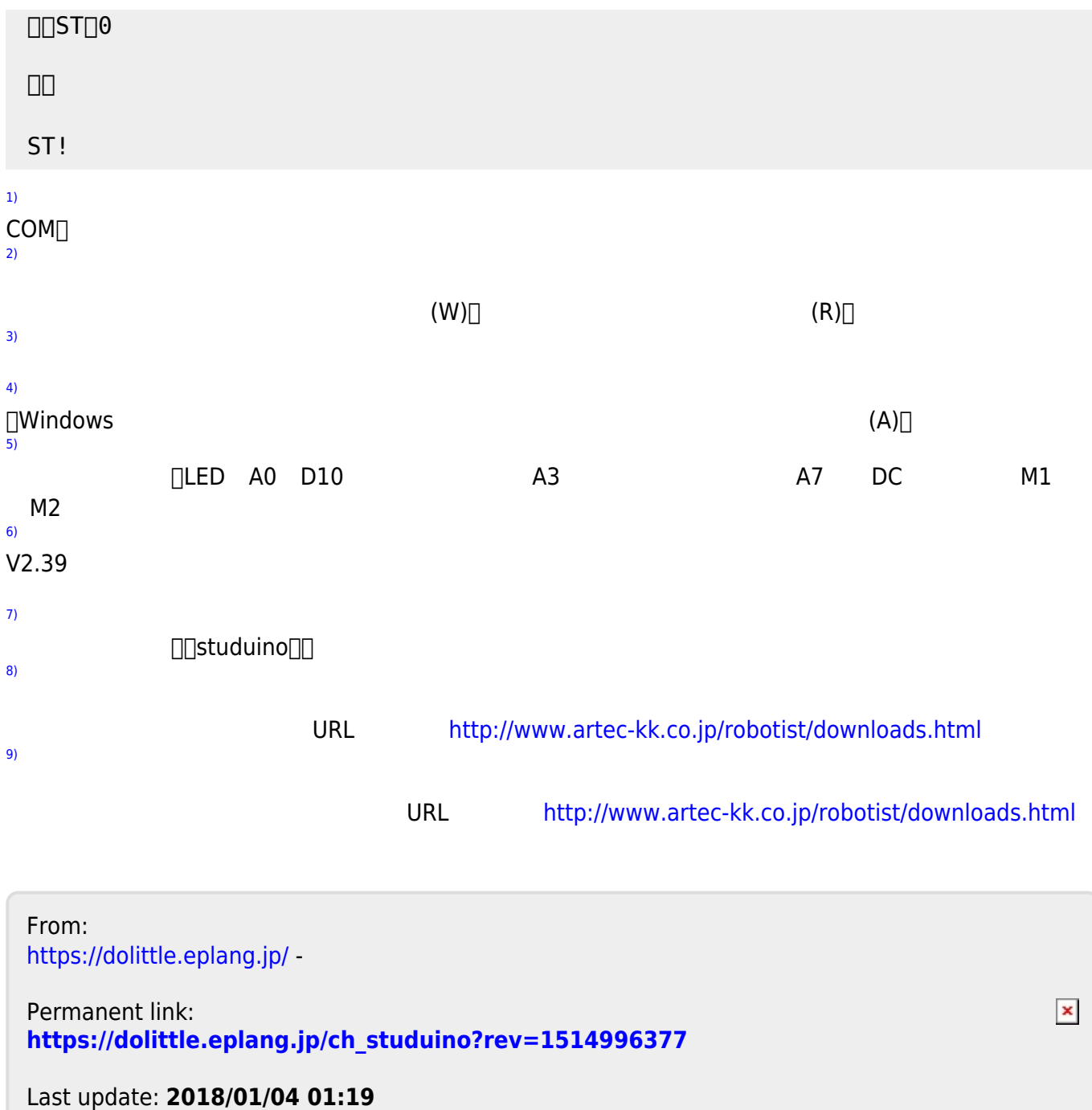